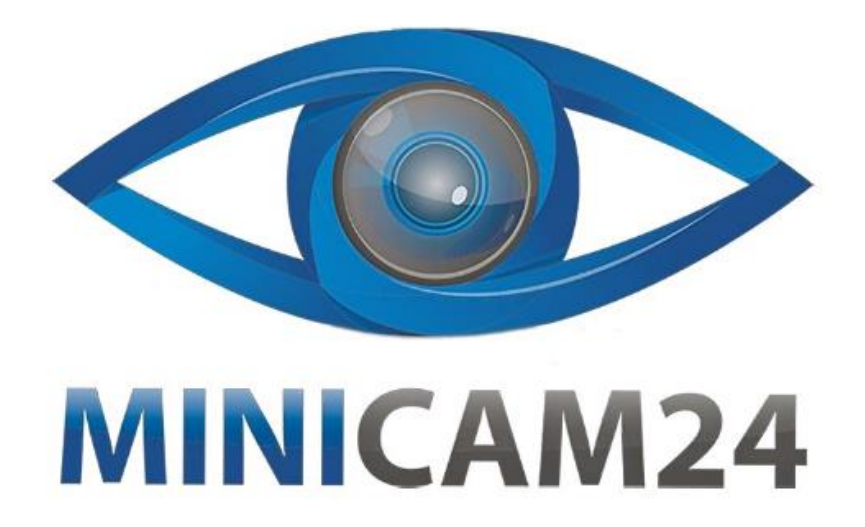

# **РУКОВОДСТВО ПОЛЬЗОВАТЕЛЯ**

# **Миниатюрная Wi-Fi камера BCW 10 (1080p, Night Vision, 90 градусов)**

**Android**

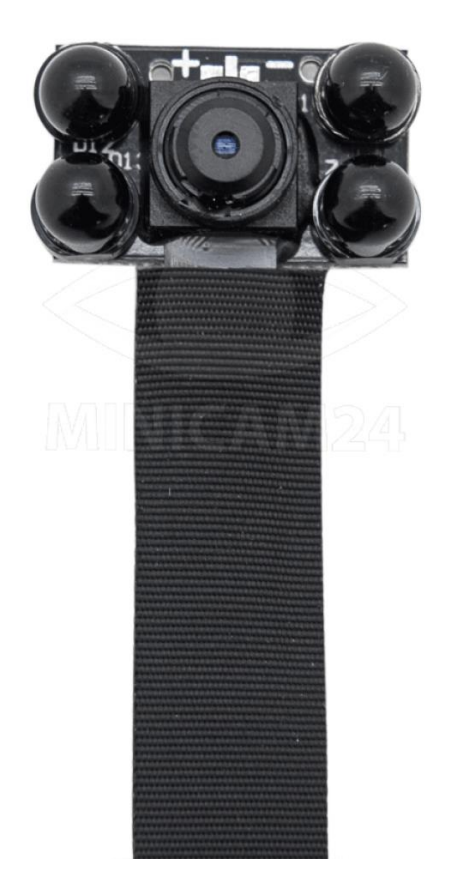

### **СОДЕРЖАНИЕ**

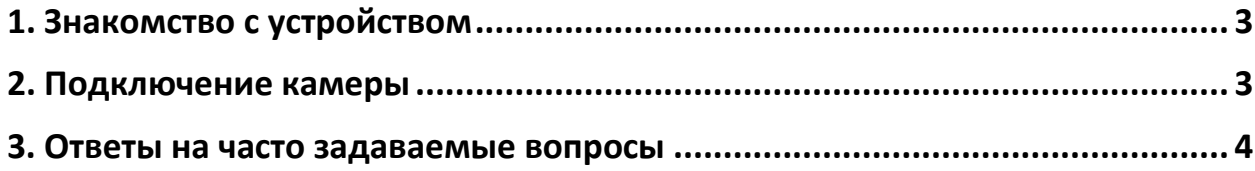

#### **1. Знакомство с устройством**

Слот для карты SD

<span id="page-2-0"></span>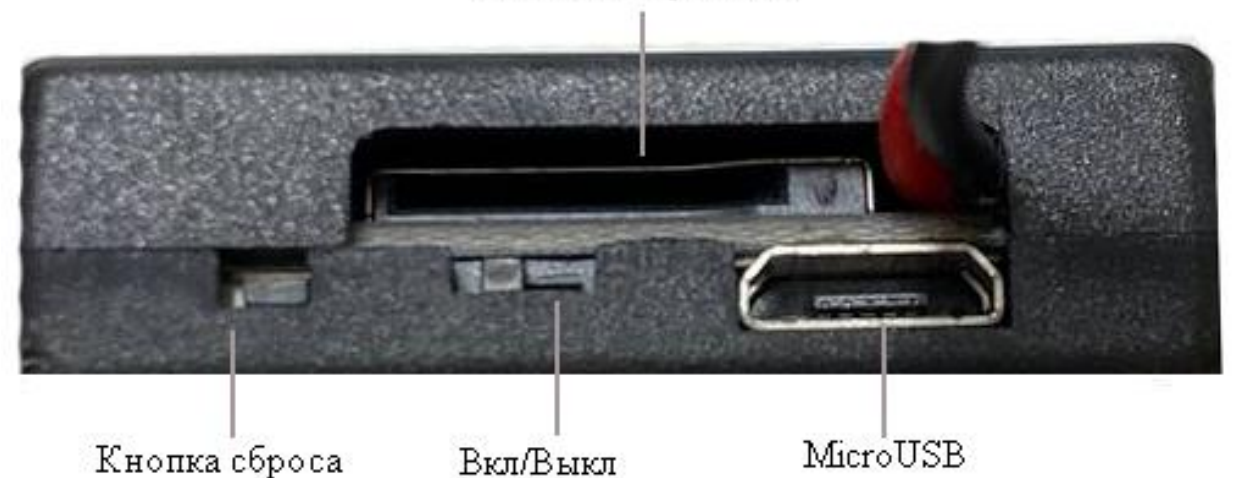

У данной модели миникамеры имеется тумблер включения и отключения устройства Вкл/Выкл, кнопка сброса до заводских настроек, слот для карты памяти SD и порт для подключения провода MicroUSB.

Для работы с камерой вам понадобится приложение HDminicam. Скачайте и установите его, отсканировав QR-код ниже.

Пожалуйста, обратите внимание: данная камера поддерживает только телефоны с программным обеспечением на базе Android.

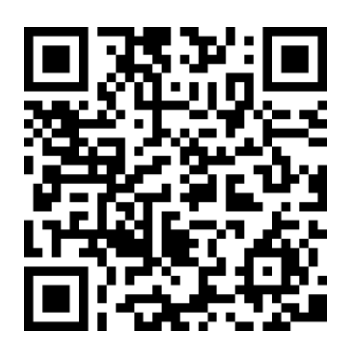

#### **2. Подключение камеры**

- <span id="page-2-1"></span>1. Подключите аккумулятор к камере.
- 2. Тумблер Вкл/Выкл переведите в положение ВКЛ, светодиодные индикаторы будут гореть синим и красным светом по очереди.
- 3. Нажмите и удерживайте кнопку сброса, пока индикаторы не погаснут. Обратите внимание, кнопка утоплена в корпус камеры, чтобы зажать кнопку воспользуйтесь тонким предметом, например, скрепкой, зубочисткой или иглой.
- 4. Примерно через 30 секунд камера перезагрузится, снова загорятся красный и синий светодиоды попеременно. В данный момент камера находится в режиме подключения.
- 5. Зайдите в настройки Wi-Fi на вашем телефоне и подключитесь к сети с тем же названием, что и id камеры (см. наклейку с QRкодом). Примечание: надпись подключено (нет доступа в интернет) - это нормальное явление.
- 6. Зайдите в приложение HDminicam. Камера добавится автоматически, если этого не произошло, появится надпись "у этой сети wi-fi нет доступа в интернет. Подключиться? – нажмите кнопку Подключить (обязательно).
- 7. Далее, если камера не добавилась автоматически, заходим в настройки и подключаем либо камеру напрямую либо от роутера.

#### **3. Ответы на часто задаваемые вопросы**

- <span id="page-3-0"></span>1. Почему картинка при удаленном просмотре зависает или дергается? Снизьте разрешение видео.
- 2. Почему файлы не сохраняются на карту? Карта памяти должна быть отформатирована перед первым её использованием.
- 3. Почему нет подключения? Выберите корректное подключение.
- 4. Почему картинка при удаленном просмотре через приложение зависает или дергается? Разные смартфоны обладают разными способностями к декодированию и разной скоростью работы. Уменьшите разрешение видео, чтобы увеличить скорость работы.
- 5. Как восстановить пароль? Сбросьте камеру до заводских настроек, чтобы вернуть пароль по умолчанию. Пароль по умолчанию: 8888.

#### Примечание

Имя устройства легко заполнить. Просто нажмите «Вставить» (Paste) в P2P UID. Пароль по умолчанию 8888. Если пароль был изменен, введите новый.

## **Приятного использования!**

Сайт: **minicam24.ru** E-mail: info@minicam24.ru Товар в наличии в 120 городах России и Казахстана Телефон бесплатной горячей линии: **8(800)200-85-66**